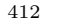

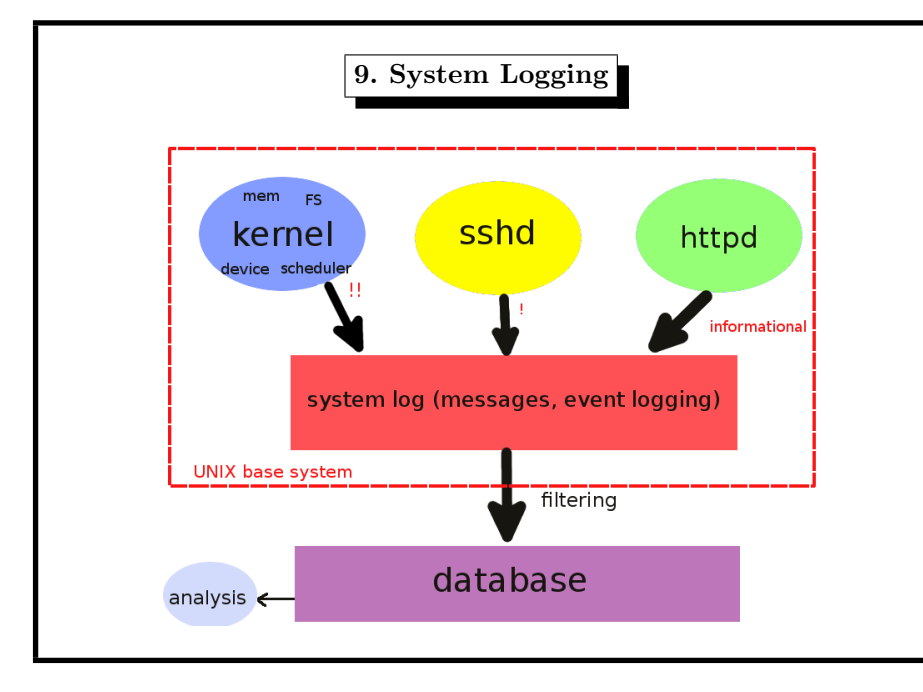

### Nuclear World: INES scale Level 7: Major accident Chernobyl, 26 April 1986 Fukushima, 11 March 2011 Level 6: Serious accident Kyshtym, Mayak, Soviet Union, 29 September 1957 Level 5: Accident with wider consequences Harrisburg, Pennsylvania, 28 March 1979 Goiânia, Brazil, 13 September 1987 Level 4: Accident with local consequences Tokaimura, Japan, 1999 Level 3: Serious incident Level 2: Incident Cattenom, 18. Januar 2012 Level 1: Anomaly Level 0: Deviation

# 9. System Logging 413 Nuclear World Example International Atomic Energy Agency (IAEA) Chernobyl, Fukushima etc Priorities: how important is the message Facility: which subsystem Configuration: where should the message be delivered the log file is the newspaper

# 9. System Logging 415 Auditing Auditing  $=$  the ability to tell when who did what to what Example: • on Monday, June 1st, 2014, • user video-wizard • did overflow • the /home filesystem Resource: system wide log file (extension: network wide log file)

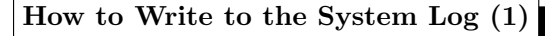

open(), fopen() ? No! (Do not even think about it.)

Assume two processes writing simultaneously.

Serialization needed!

Assume you want to store the logs somewhere else.

Configurability needed!

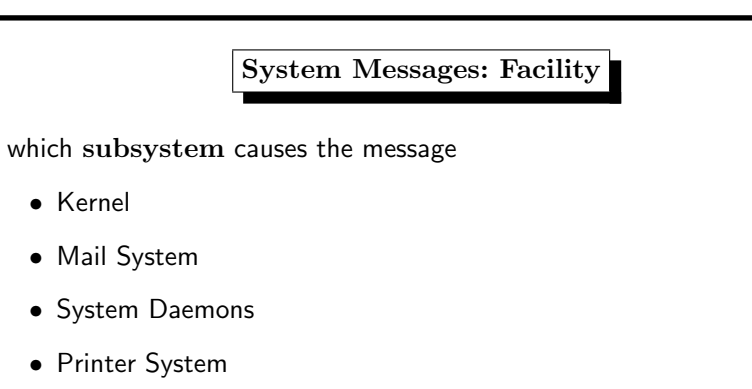

# Keywords:

... •

auth, authpriv, console, cron, daemon, ftp, kern, lpr, mail, mark, news, ntp, security, syslog, user, uucp, local0 through local7

#### 9. System Logging 417

#### How to Write to the System Log (2)

Solution: a special process, called syslogd (syslog daemon)

- serializes write requests
- can be configured in various ways
- may be reached over a network
- is supported by the C library (syslog(3))

#### 9. System Logging 419

# System Messages: Priority how important is the message value constant name description  $0$  | LOG\_EMERG | emergency | system is unusable 1 | LOG\_ALERT | alert | action must be taken immediately 2 | LOG\_CRIT | critical | critical conditions (probably hardware) 3 | LOG\_ERR | error | error conditions 4 LOG\_WARN warning warning conditions 5 LOG\_NOTICE notice normal but significant condition 6 | LOG\_INFO | info | informational message 7 | LOG\_DEBUG | debug | debug-level message

Keywords:

emerg, alert, crit, err, warning, notice, info, debug

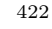

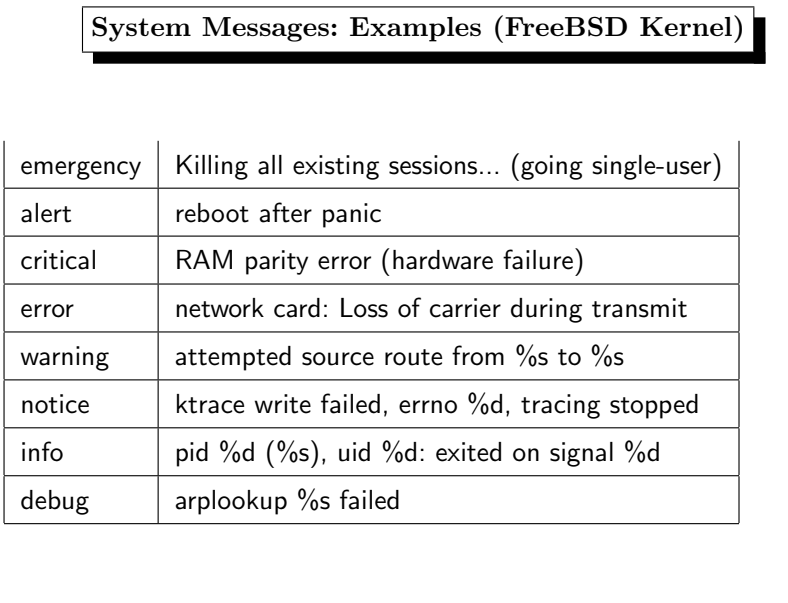

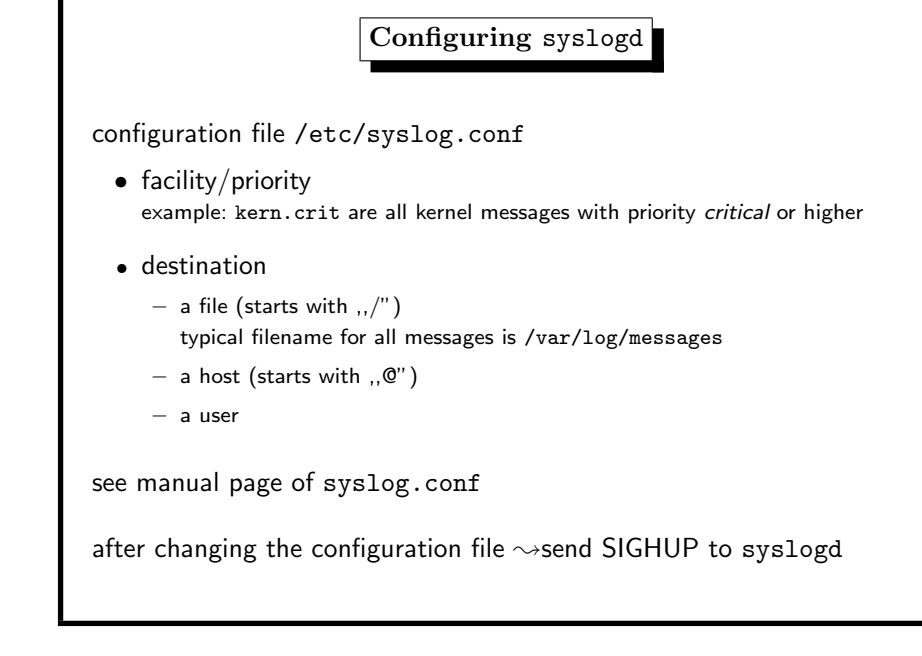

#### 9. System Logging 421

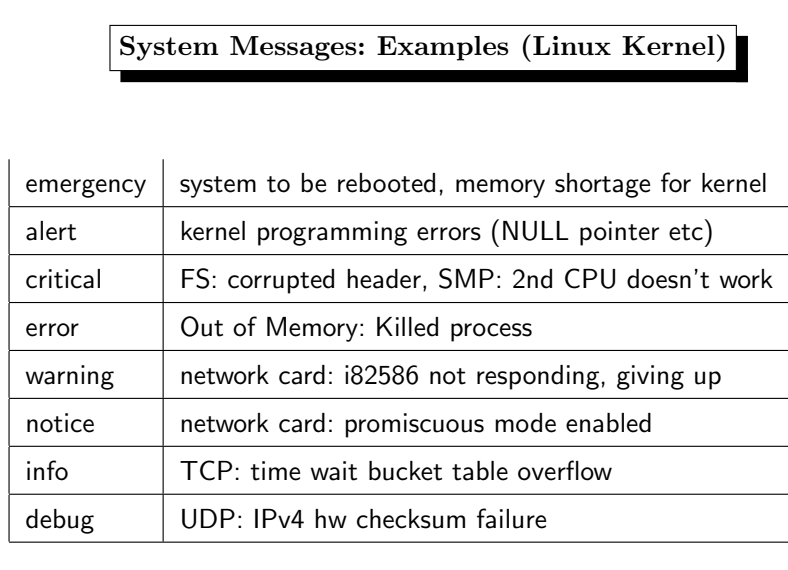

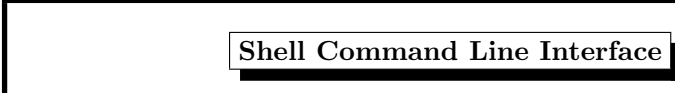

logger -p local0.notice -t HOSTIDM "Message"

Standard: IEEE Std 1003.2 ("POSIX.2")

9. System Logging 423

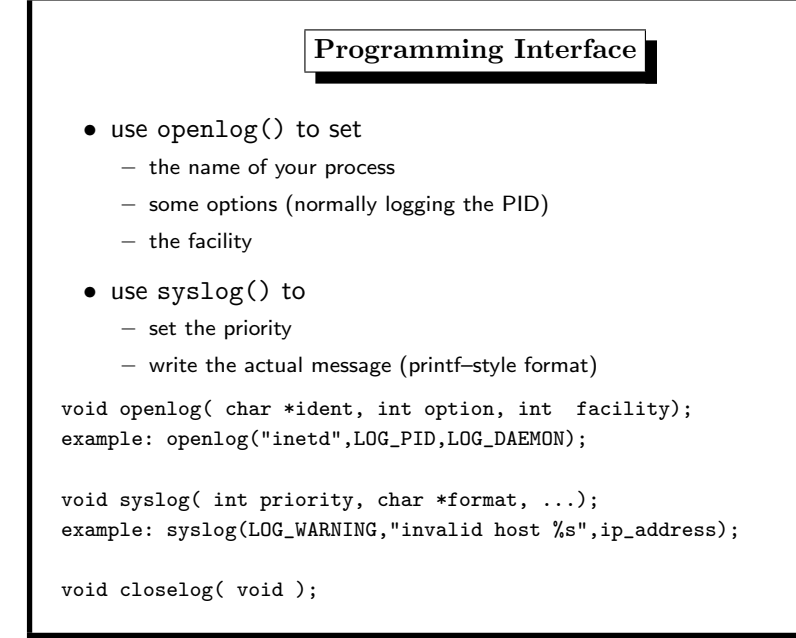

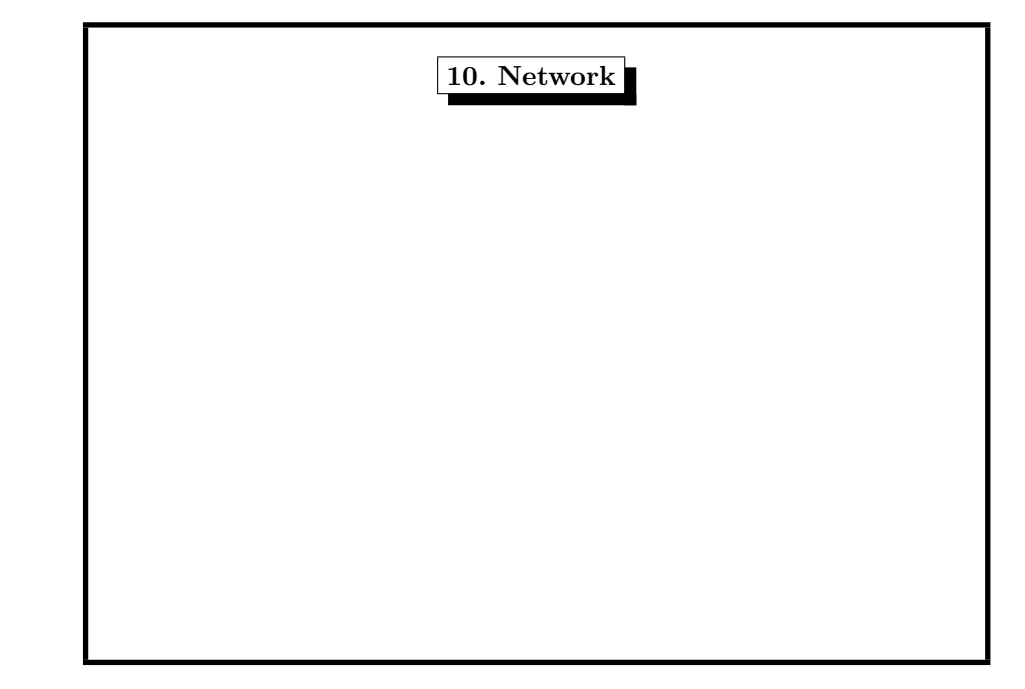

#### 9. System Logging 425

Side note: What is a Daemon process running in background often started at boot time and terminated at shutdown system daemons: name ends with <sup>d</sup> examples: syslogd, sshd, inetd, in.telnetd, httpd, lpd, nfsd,... exceptions: sendmail, portmap, ypserv, . . .

| Network Configuration                                                                  |
|----------------------------------------------------------------------------------------|
| subtle differentces between UNIX systems                                               |
| 1. Network Interface Card (NIC)                                                        |
| must be recognized by the Kernel                                                       |
| okkernel configuration                                                                 |
| is then available under a name like                                                    |
| $- \, \, \text{fxp0}, \, \text{em0}, \, \text{vr0}, \, \ldots$ depends on driver (BSD) |
| $- \, \text{eth0}, \, \text{eth1}, \ldots$ (Linux)                                     |
| 2. IP address (broadcast, netmask)                                                     |
| must be configured via ifconfig                                                        |
| $\bullet$ example (Linux/Solaris/BSD)                                                  |
| ifconfig eth0 134.96.216.97 netmask 255.255.0 \, \ldots                                |
| broadcast 134.96.216.255                                                               |

10. Network 430

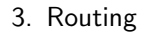

- adding a default gateway
- example route add default gw 134.96.216.1 (Linux)
- example route add default 134.96.216.1 (BSD)

#### 4. DNS

- add entry nameserver in /etc/resolv.conf
- add entry search in /etc/resolv.conf
- use DNS diagnosis tools dig and host
- do not use nslookup

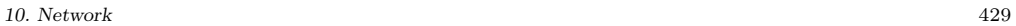

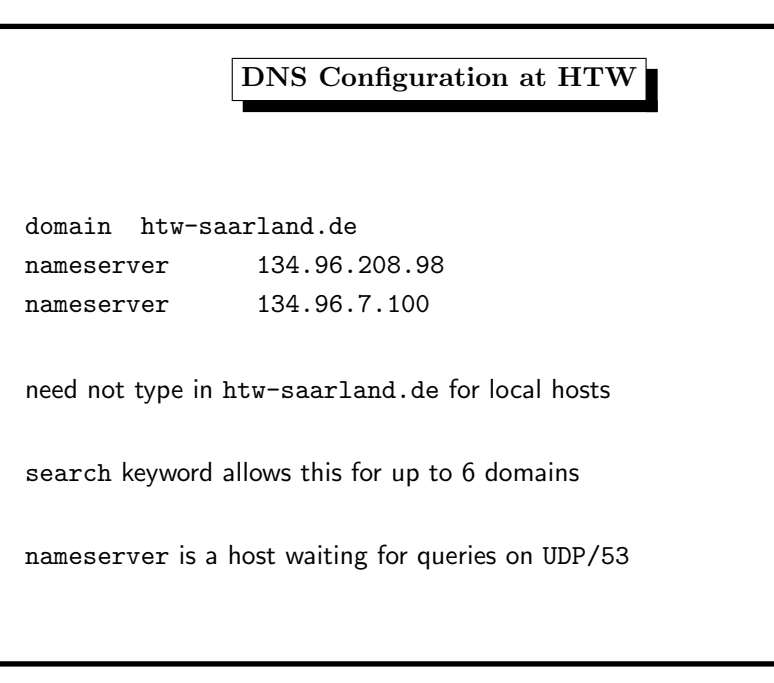

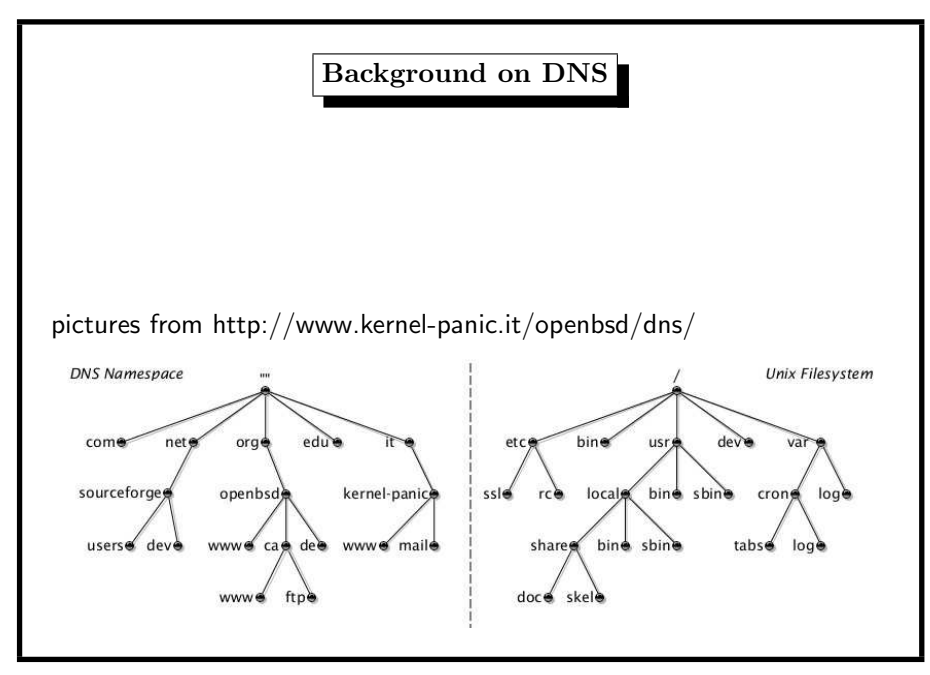

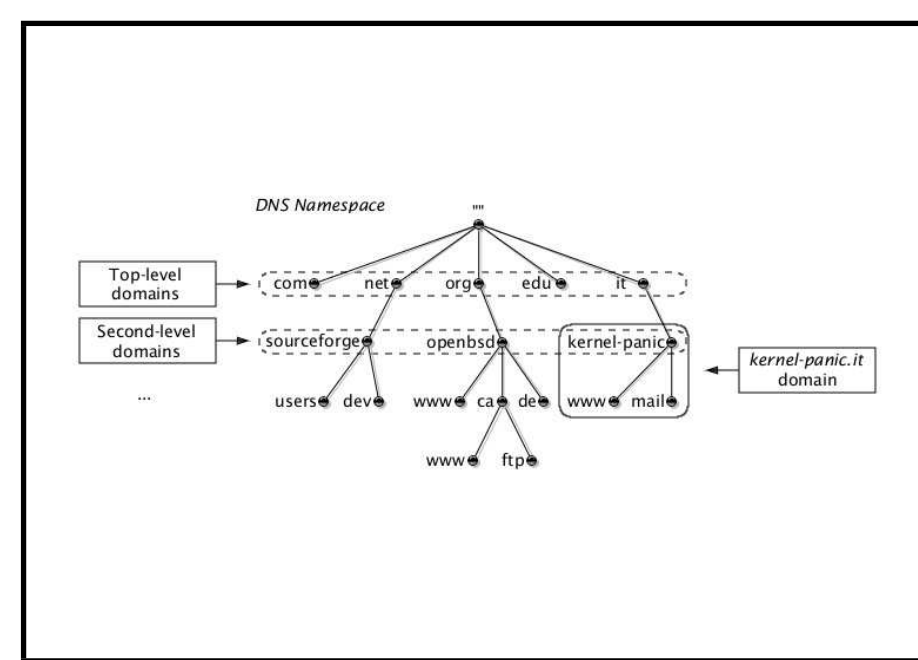

10. Network 434

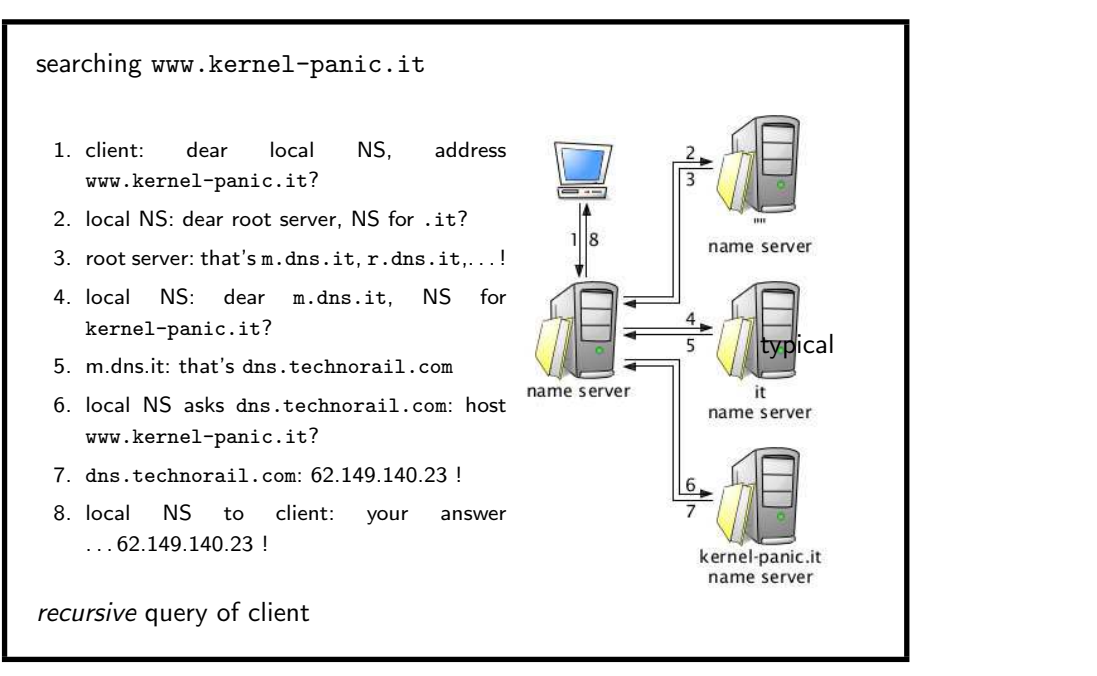

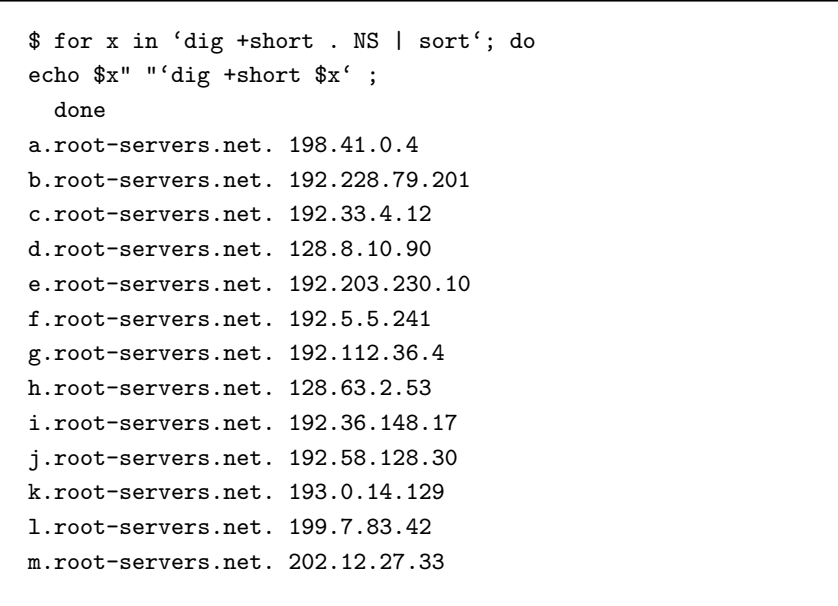

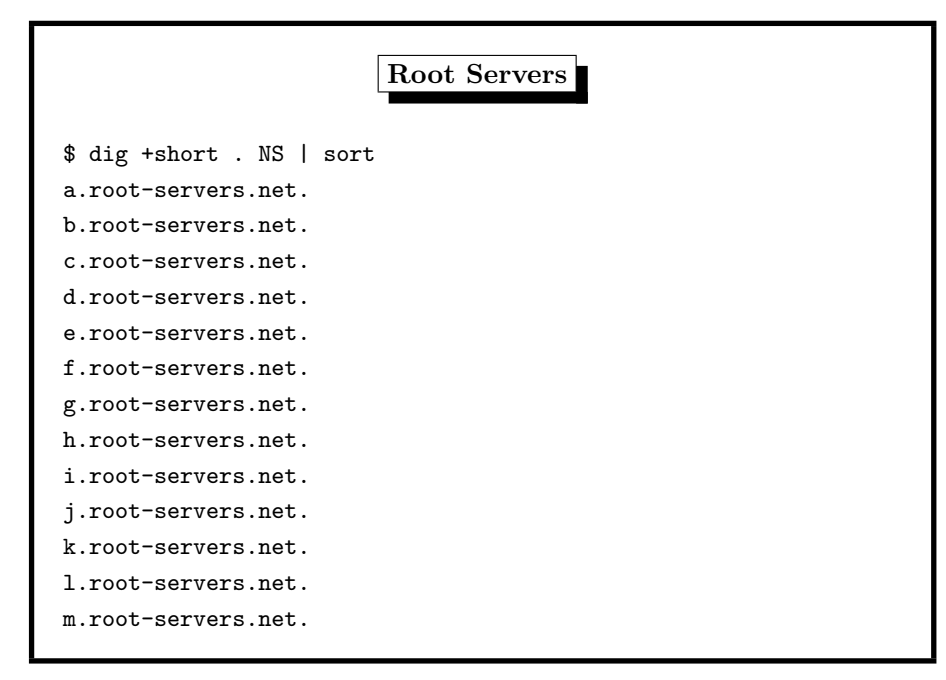

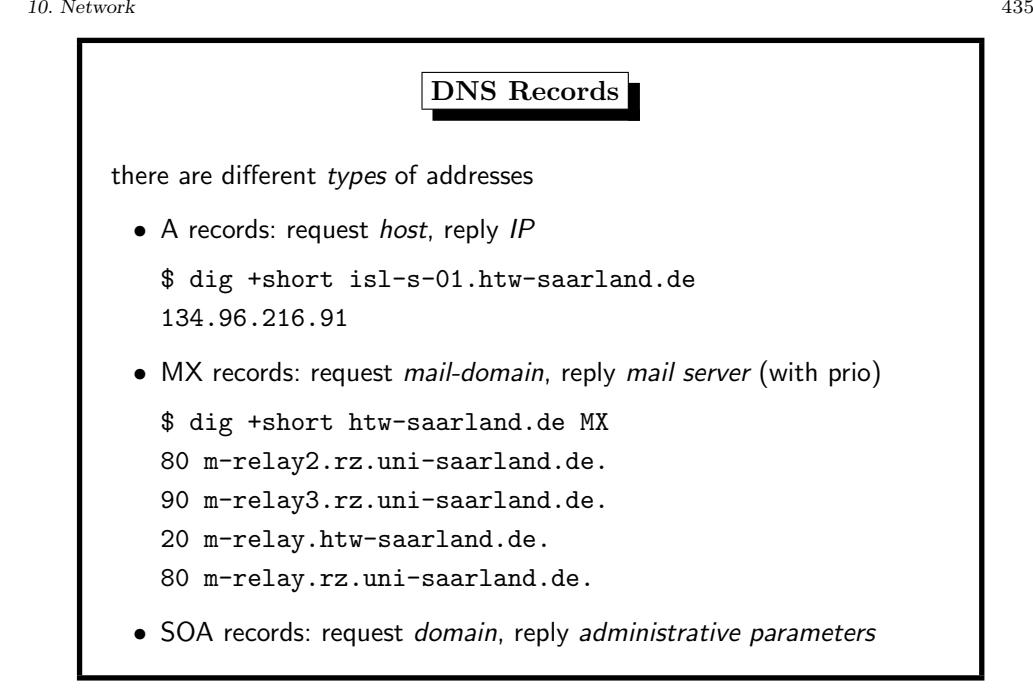

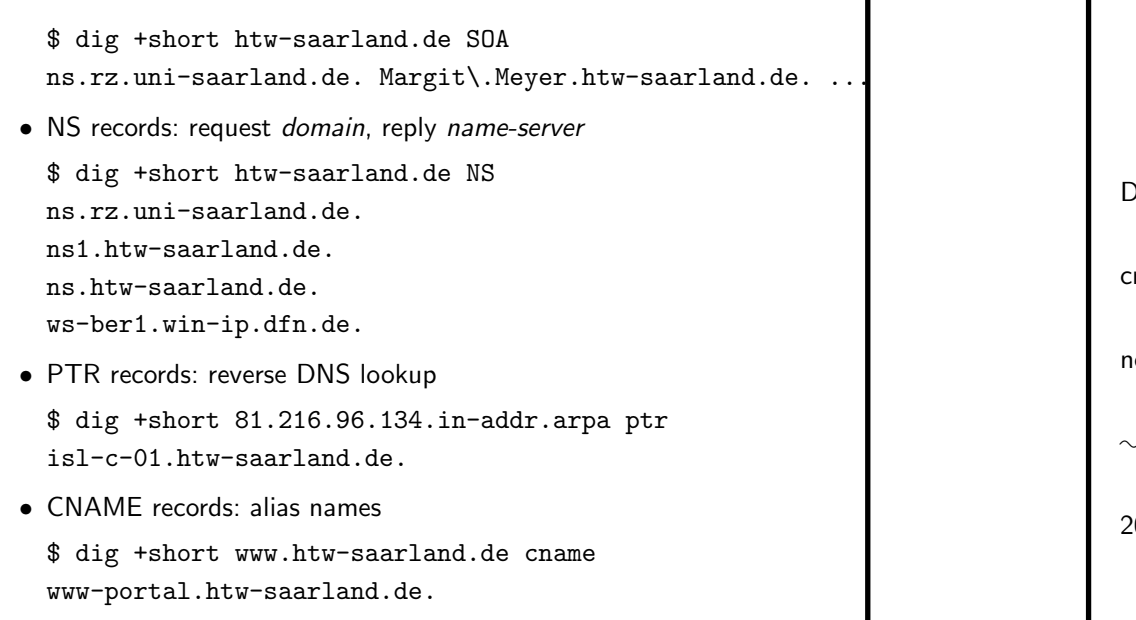

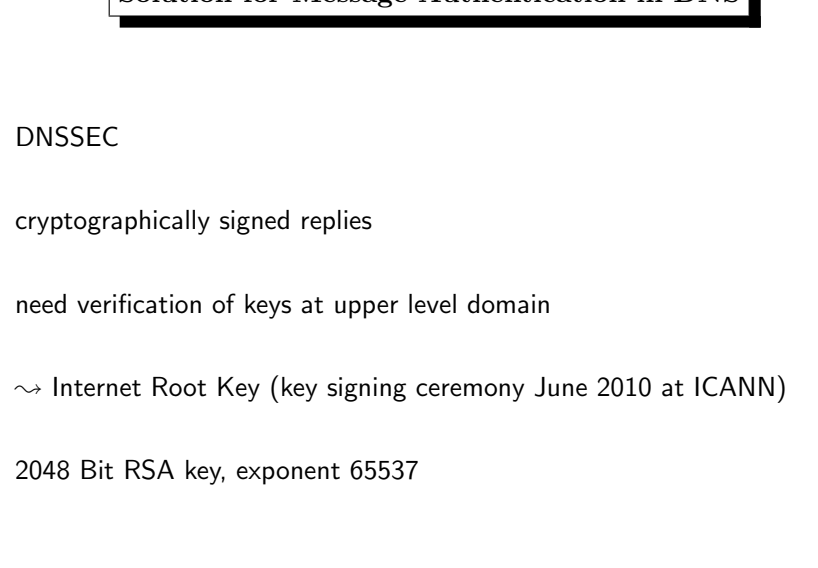

Solution for Message Authentication in DNS

10. Network 437

Problem with Message Authentication in DNS no proof that the DNS replies are correct most often not <sup>a</sup> problem, but attack may be invisible September 2011: TurkGuvenligi hackers at NetNames (SQL injection, large DNS database)  $\rightsquigarrow$ The Register, Daily Telegraph, UPS, Vodafone, National Geographic unreachable

# DNSSEC Public Root RSA Key <sup>n</sup>, 2048 bit

10. Network 439

212080981482271179603433218336128380960348702216471804375634 752963886261174948922549730742230010889227176334389671001187 445061333321597244394586900211829034119507953509095412664181 880790068560654086737273589530048917616594142313599848269018 791334251777528334768898329417222606946611460349624548052675 823461094216078028921375693190158930463129431365424202829722 518280188940007805468651294368334724306795996666724315293828 780021358722372730781995405833538022370296023031578773132968 577112651044811609937159576661897359094365846815525820603432 963173913867839939291085454025649921514522604028740120613078 01750574916077373

protects DNS replies from top-level-domain servers

# DNSSEC Public de Key

\$ dig +short de DNSKEY

- 257 3 8 AwEAAYbcKo2IA8l6arSIiSC+l97v2vgNXrxjBJK+XkX5FYMPDfr2QgtU MHfjLPfMKiSxEXT0uL+SucI1ohv5I0C/pgz9e9NFDhMCpHLPA5s9LIzQ MHEs7Y+idlsRnBKe9Kw/B1RxzSZKxMd8UyAeA6j0vlZIKrokc1nr4ouv DhoYR3JDd7vCcvV08EIuaPgL0ijUYk071OOjRFG+waRZnVPAwFZsgDIg BJqDl/nRVRBI8k3YFVPka6Rls/EIDYloqG+X5VZC/VXbBb7fams8misz 3MsLeVy/fiH0j8SJMAZSbQxqo+/zWUJogl4Tyb5TbT1LRTfbyxII2zQ/ ATXocWOohSU=
- <sup>256</sup> <sup>3</sup> <sup>8</sup> AwEAAYOx2KKtTfeuIf/F6/W74mU3TSZMh4t+ARboRgxgOk5BK/kZ3slF zolY9t+jMIzqX+RrjlOcHq6W+ERBEzsSvgjUwd3ZwJbWhvI4H4APgxLu oHv5p65SdtLT6nTUoKxGjRCEQexAn/MmxWQM37iHqi2ELVFABWDikKZg CZRGpQM9

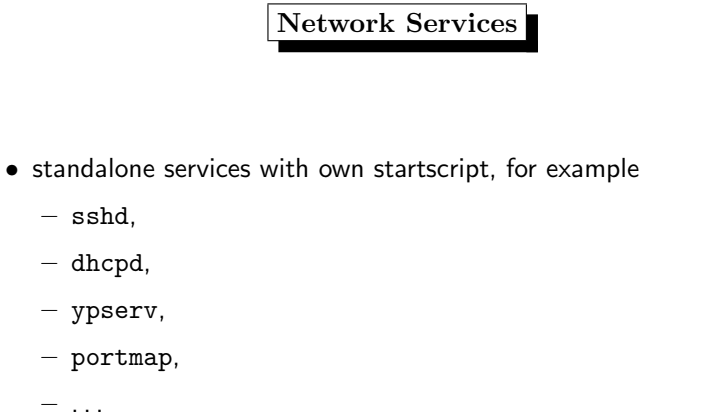

• inetd–managed services (see /etc/inetd.conf)

10. Network 441

#### DNSSEC Public de RSA Key <sup>n</sup>, 2048 bit

170245008759527409571354880559973545773595045766035877521381 230192254190427952179633423487450196083111936869630316806390 088168778768822124997586494803323322293779879574098656014691 587356760471071208951608891340174037164074411723193663727424 543918222399195337278617652557403471599164042884474959681049 427688604642089577745088553655249251823251030333632514792530 627275510648595234632942190926343227157475045064381270790970 639662414615393403148254991906430531798810260850123810638940 976251076124954202462300130573519166325909971423832778506192 958556496794408655823629060591884047534038987999318933441655 46169719203595557

protects DNS replies from servers within de domain

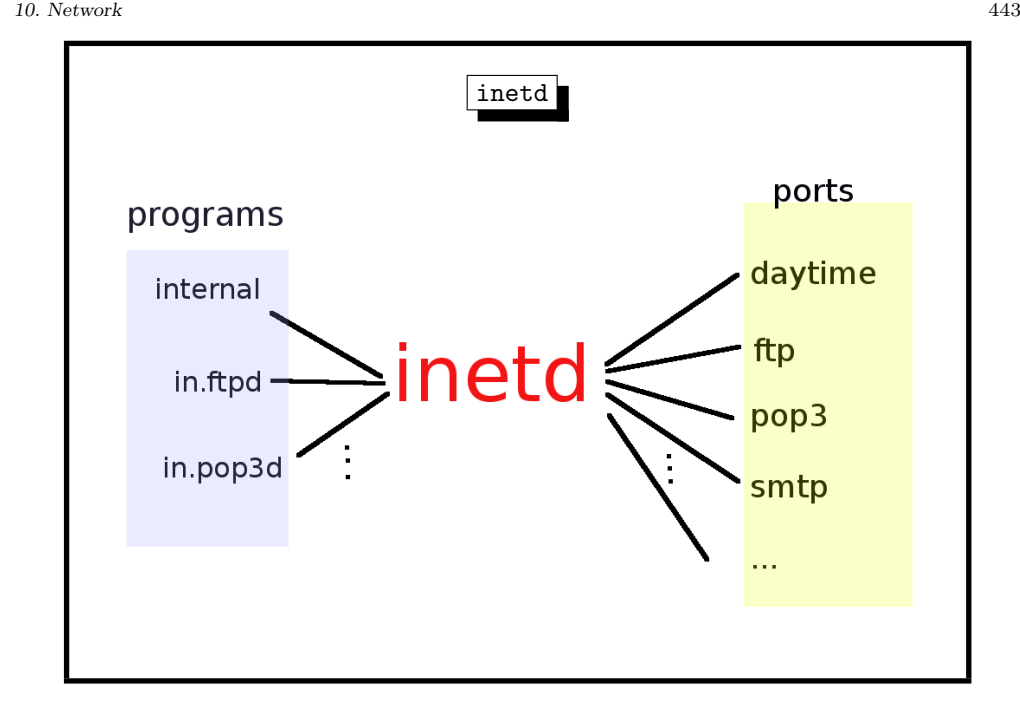

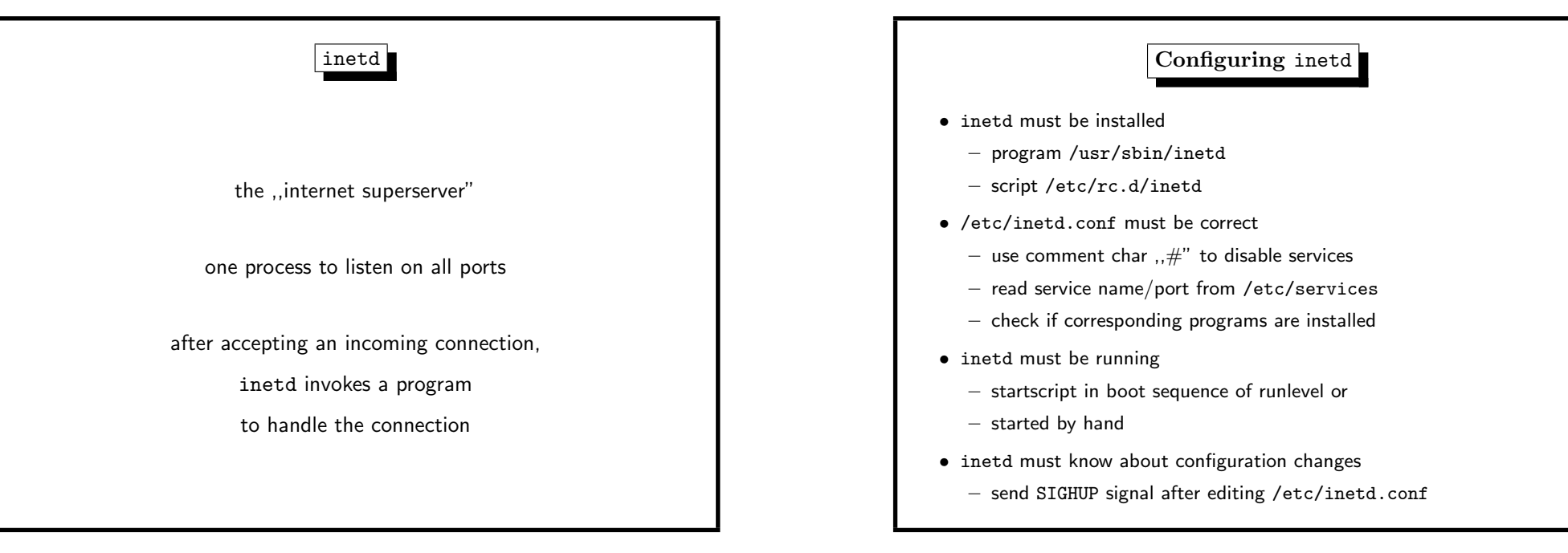

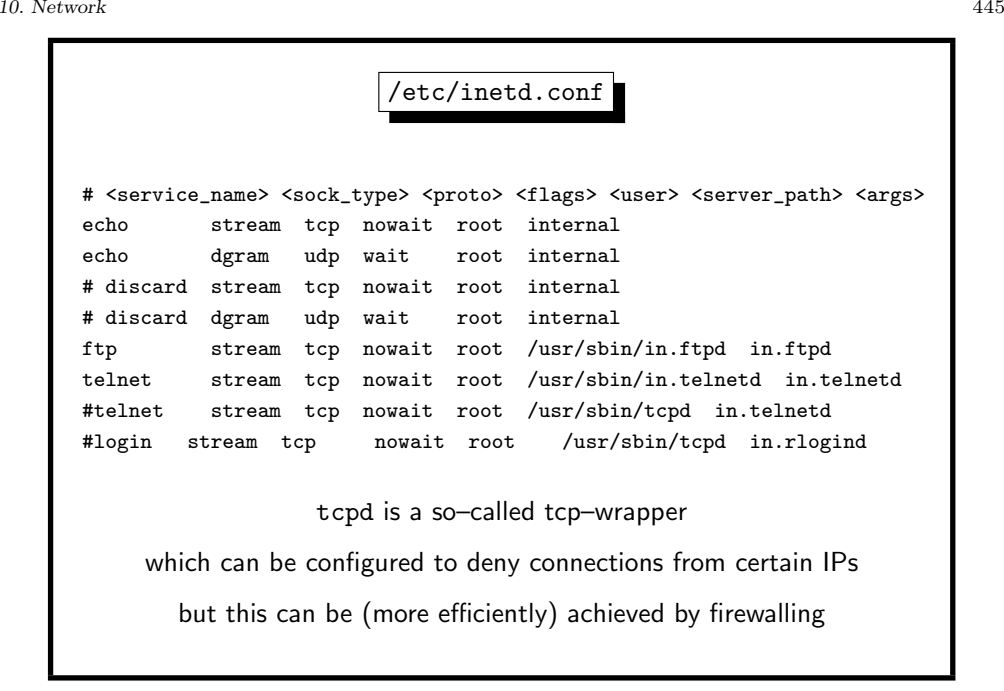

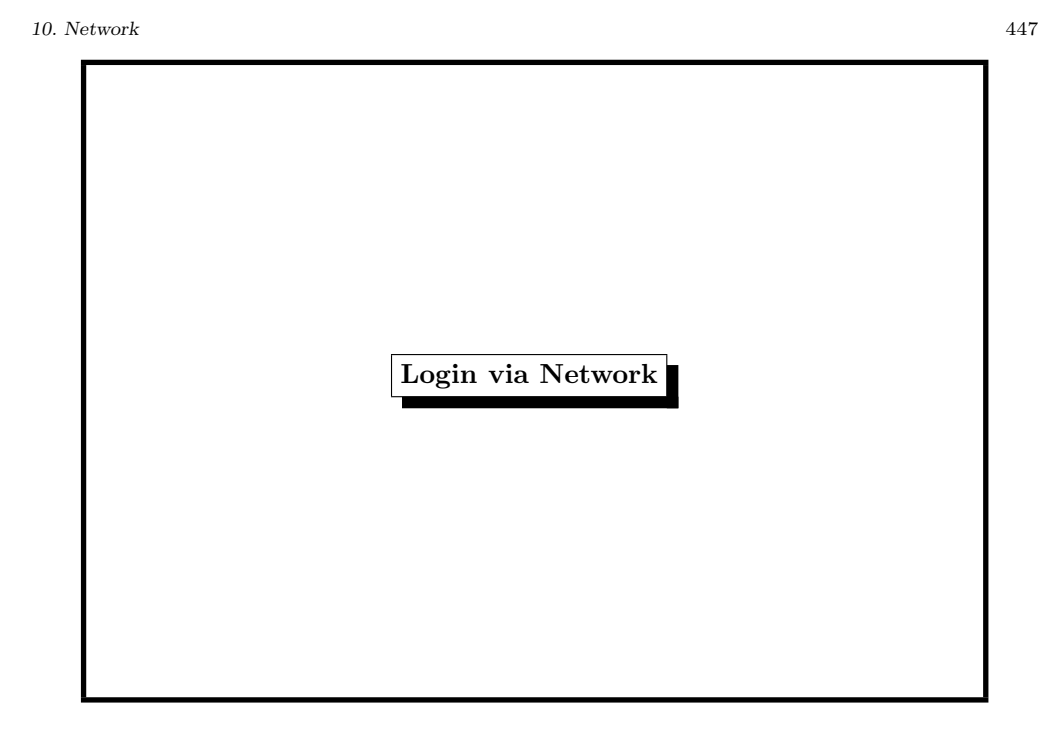

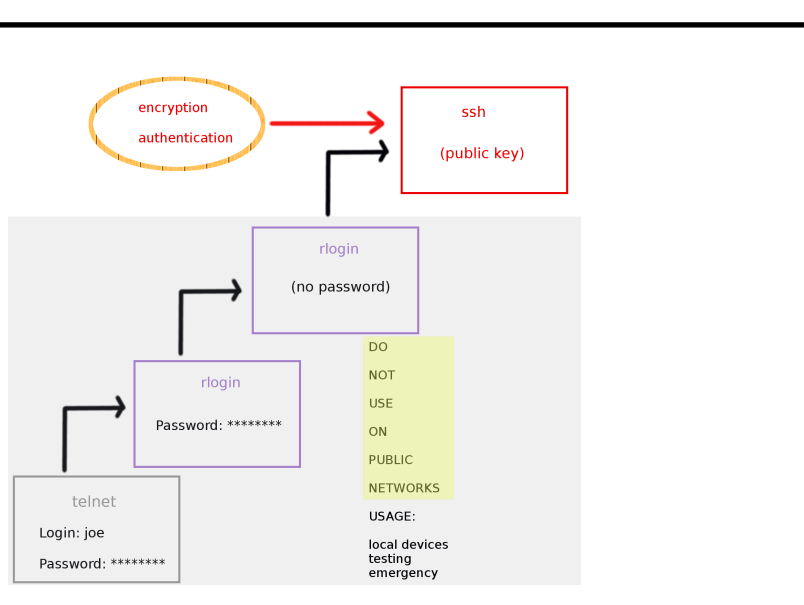

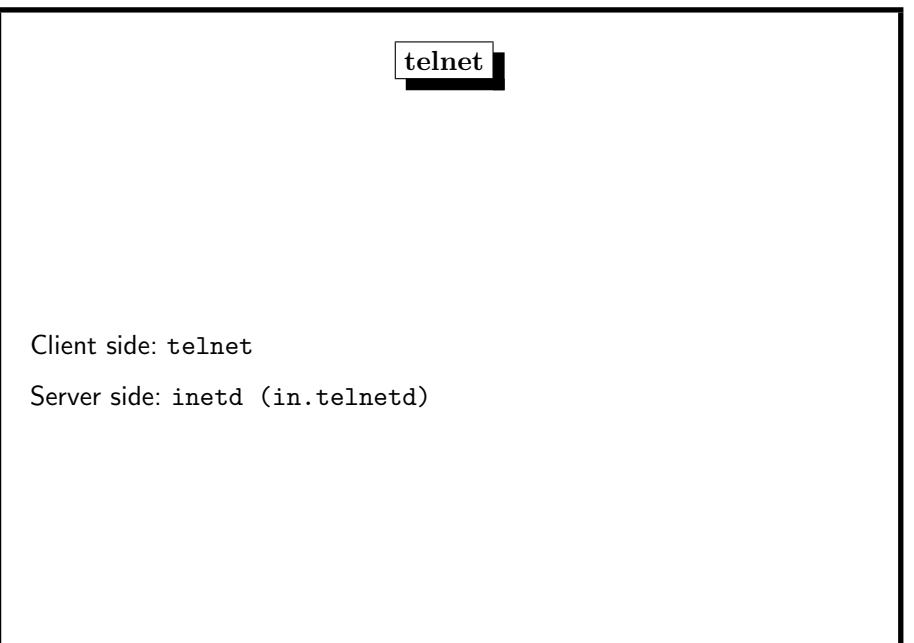

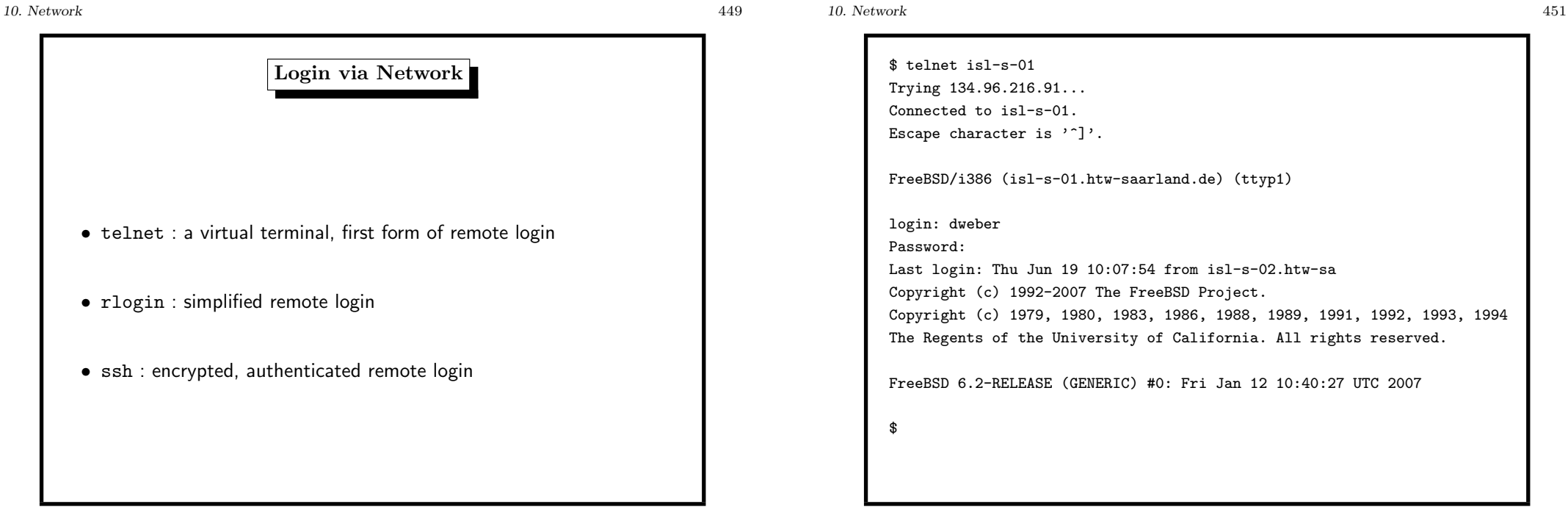

\$ telnet isl-s-01 Trying 134.96.216.91... Connected to isl-s-01. Escape character is  $'$ ]'.

FreeBSD/i386 (isl-s-01.htw-saarland.de) (ttyp1)

login: dweber Last login: Thu Jun 19 10:07:54 from isl-s-02.htw-sa Copyright (c) 1992-2007 The FreeBSD Project. Copyright (c) 1979, 1980, 1983, 1986, 1988, 1989, 1991, 1992, 1993, <sup>1994</sup> The Regents of the University of California. All rights reserved.

FreeBSD 6.2-RELEASE (GENERIC) #0: Fri Jan 12 10:40:27 UTC 2007

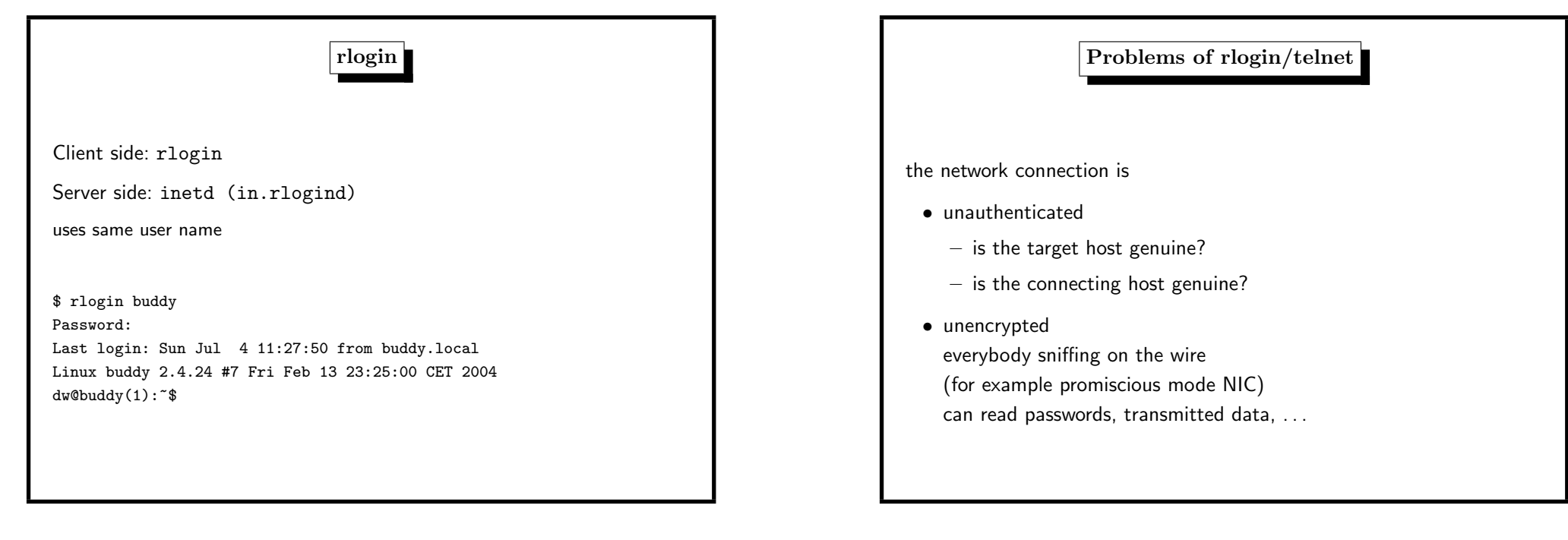

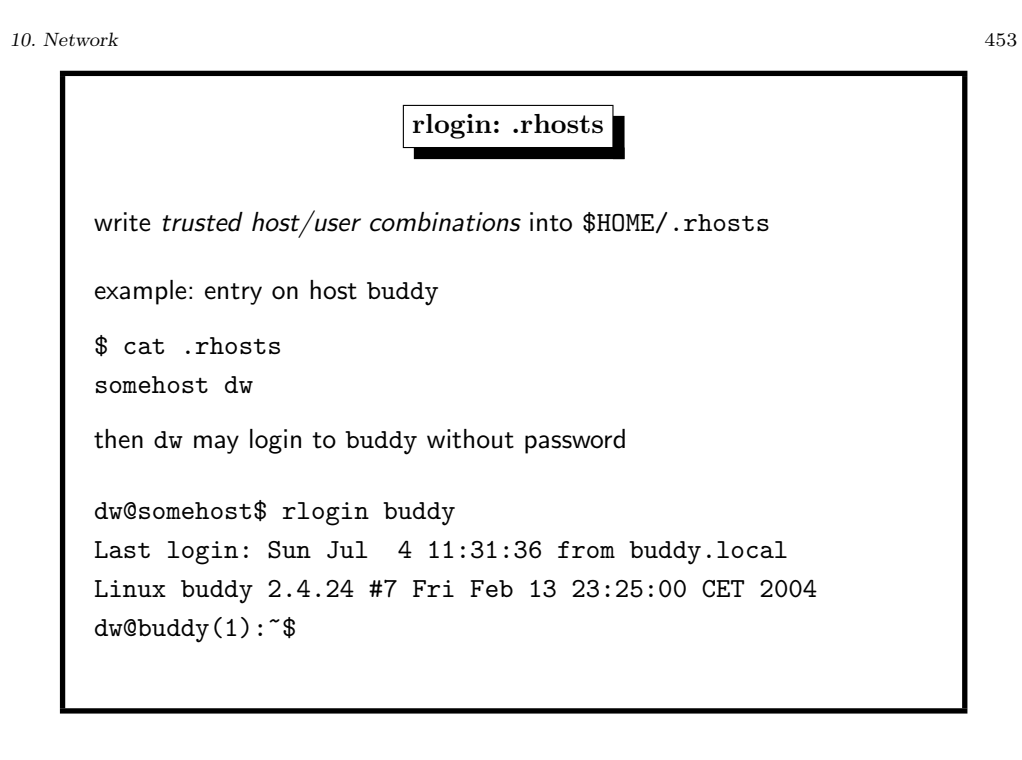

Public Key Cryptography (1)

solves both problems

every user  $U$  has

- a public key  $P_U$
- a secret (private) key  $S_U$

Example: To send a message  $m$  to Alice, Bob must compute

$$
m' = E(P_{Alice}, m)
$$

Alice decrypts  $m'$  by computing

 $D(S_{Alice}, m')$ 

and

are public.

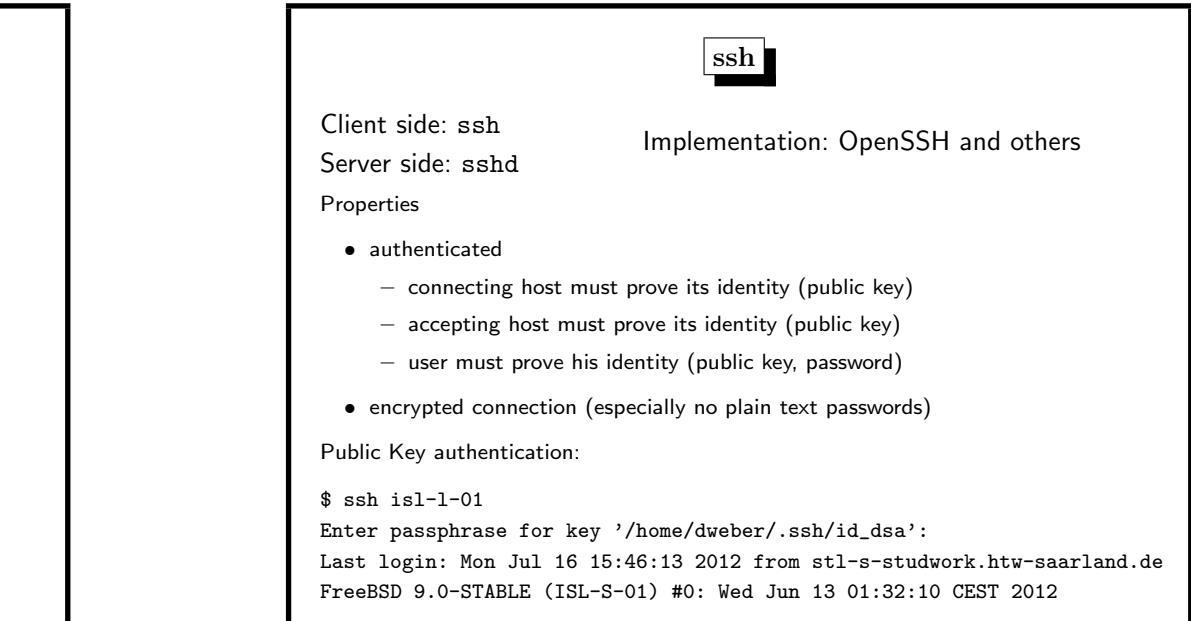

10. Network 457

#### Public Key Cryptography (3)

Public Key Cryptography (2)

There are three algorithms which are more or less used in PKC:

• RSA (based on factoring, 1978)

The encryption function  $E()$ 

the decryption function  $D()$ 

• DSA (based on discrete logs in Galois fields, 1985)

 $\rightsquigarrow$  it must be impossible to compute  $S_U$  from  $P_U$ 

• ECDSA (based on discrete logs on elliptic curves, 1989)

World records for breaking these schemes:

- factoring <sup>768</sup> bits (232 decimal digits) in <sup>2010</sup> (Uni Bonn)
- factoring <sup>663</sup> bits (200 decimal digits) in <sup>2005</sup> (Uni Bonn)
- discrete log in  $GF(p)$ , p with 596 bits in 2014 (Loria, FR)
- DL on EC over  $GF(p)$ , p with 109 bits in 2002

Recommended key sizes for these schemes

- RSA 2048 bits
- DSA 2048 bits
- ECDSA 160 bits

#### 10. Network 459

#### SSH Keys: Host Key each host with sshd has an SSH key \$ cat /etc/ssh/ssh\_host\_rsa\_key.pub ssh-rsa AAAAB3NzaC1yc2EAAAADAQABAAABAQDqLXoHYuKw4m/ PjYO9OoqQjevFkAUpxK3YFVntCDjwoC+R8QB6d7CTguqTDNW9h1 1tDB20xIz9UZvG6bjVb6Gj7cr6QoRe3K6JMah4My6tdufM+W8Mc MTE6r/vo/OFgMuJ0juPKD9sjjXP3yfjNSaE1qU+RBCVnEcFSCHM 1uYmIuGl0OE0FFTbbiTETY2A6PCzV3EUD1vUmXIOEZBQmqSIkxF 8AUsttTRDbcLaWK32hhnQpjM4agTSqBIjNGzv8OrA/JIkThn7+A ZAWccvziqqMDrdyB+539S42rbusY2h9ImZmIeHbOllfY0zy5E5y q3Ied7CL0CpUwfjhLAa7h+H root@isl-l-01 \$ cat /etc/ssh/ssh\_host\_rsa\_key -----BEGIN RSA PRIVATE KEY----- MIIEowIBAAKCAQEA6i16B2LisOJvz42DvTqKkI3rxZAFKcSt2BVZ7Qg48KAvkfEA enewk4LqkwzVvYddbQwdtMSM/VGbxum41W+ho+3K+kKEXtyuiTGoeDMurXbnzPlv ... b4ctkgXh0dvNMVVMoFOBR8xY4YDgPwVBN6+Yo4NsppEaujfG4A== -----END RSA PRIVATE KEY-----

10. Network 462

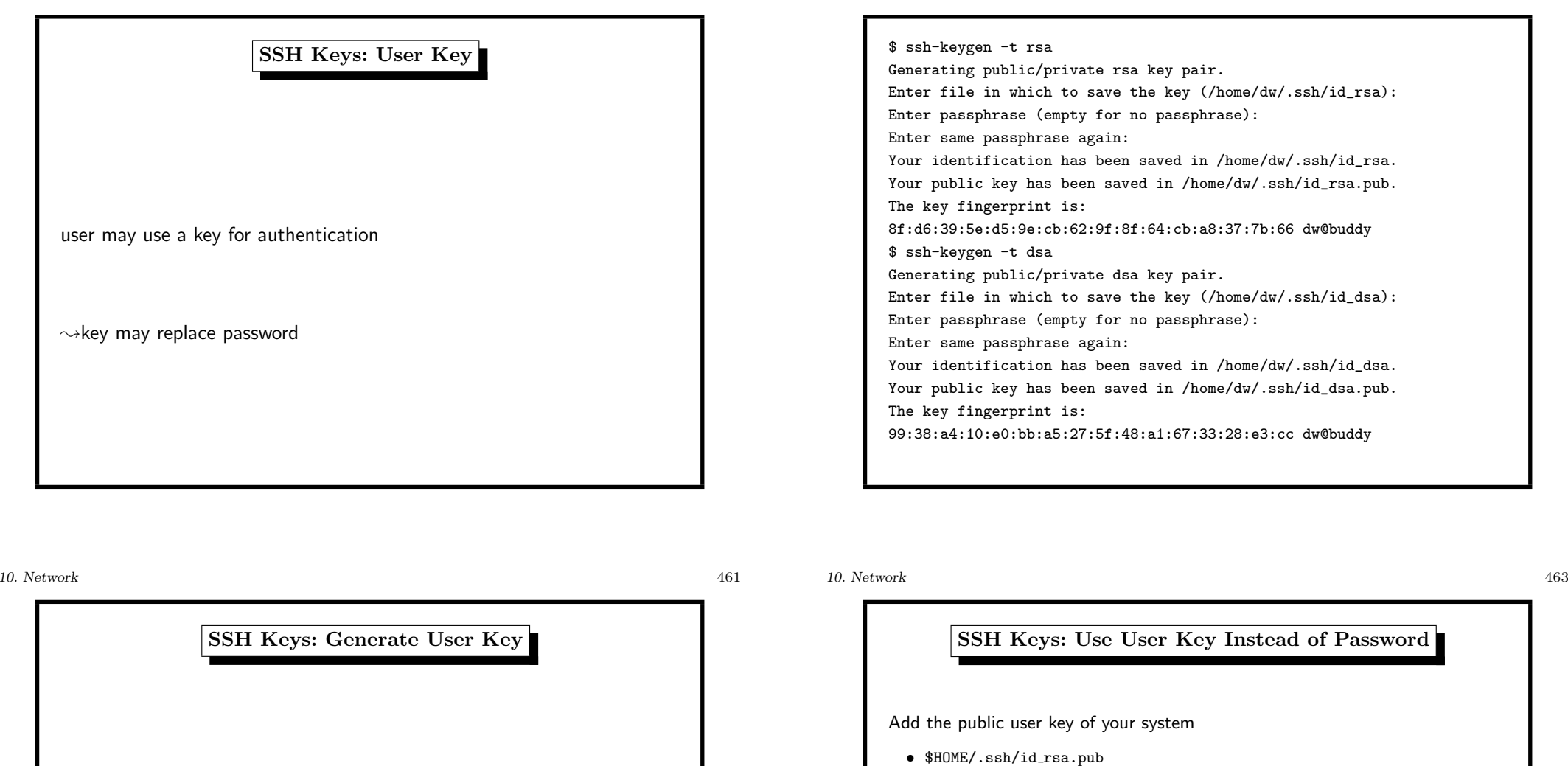

• \$HOME/.ssh/id dsa.pub

to \$HOME/.ssh/authorized keys of the remote system

ssh-rsa AAAAB3NzaC1yc2EAAAABIwAA... dw@somehost

Now dw@somehost can login without giving the password.

But dw@somehost must type the passphrase on his system. Use ssh-agent to avoid typing the passphrase.

# SSH: Trust the Accepting Host?

Remember: You are going to type <sup>a</sup> password now!

first time connect:

#### \$ ssh buddy

The authenticity of host 'buddy (192.168.1.5)' can't be established. RSA key fingerprint is 1c:c8:74:7d:39:8f:35:ba:f4:d9:57:86:c2:1c:f3:4c. Are you sure you want to continue connecting (yes/no)?

 $f$ ingerprint  $=$  MD5-hash

fingerprint check on remote system

buddy: # ssh-keygen -l -f /etc/ssh/ssh\_host\_rsa\_key.pub 1024 1c:c8:74:7d:39:8f:35:ba:f4:d9:57:86:c2:1c:f3:4c ssh\_host\_rsa\_key

# ipfw: the FreeBSD Way of Firewalling

enable firewalling in /etc/rc.conf

firewall\_enable="YES"

firewall\_type="client"

add rules to /etc/rc.firewall for the chosen firewall type

- $\bullet$  open no rules
- $\bullet$  client no servers on this machine
- simple basic server configuration (DNS, HTTP, NTP)
- closed all IP services disabled, except loopback

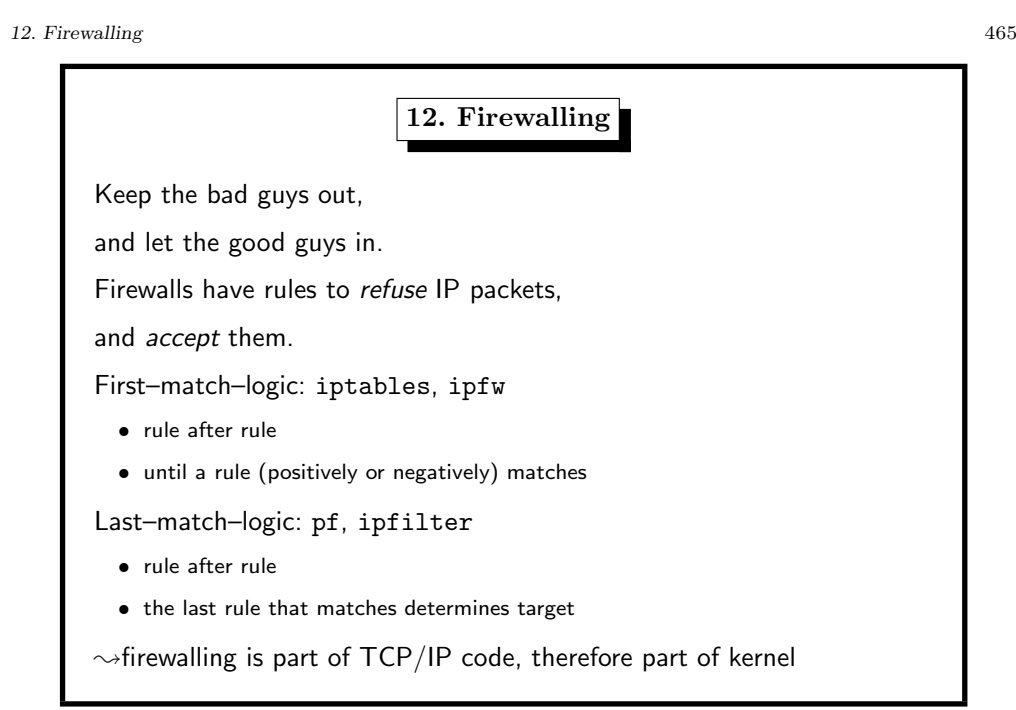

#### 12. Firewalling 467

# ipfw: the FreeBSD Way of Firewalling adding rules # allow local net ipfw add pass all from 134.96.216.0/24 to me

# Allow IP fragments to pass through ipfw add pass all from any to any frag

# Allow setup of outgoing TCP connections only ipfw add pass tcp from me to any setup keep-state

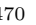

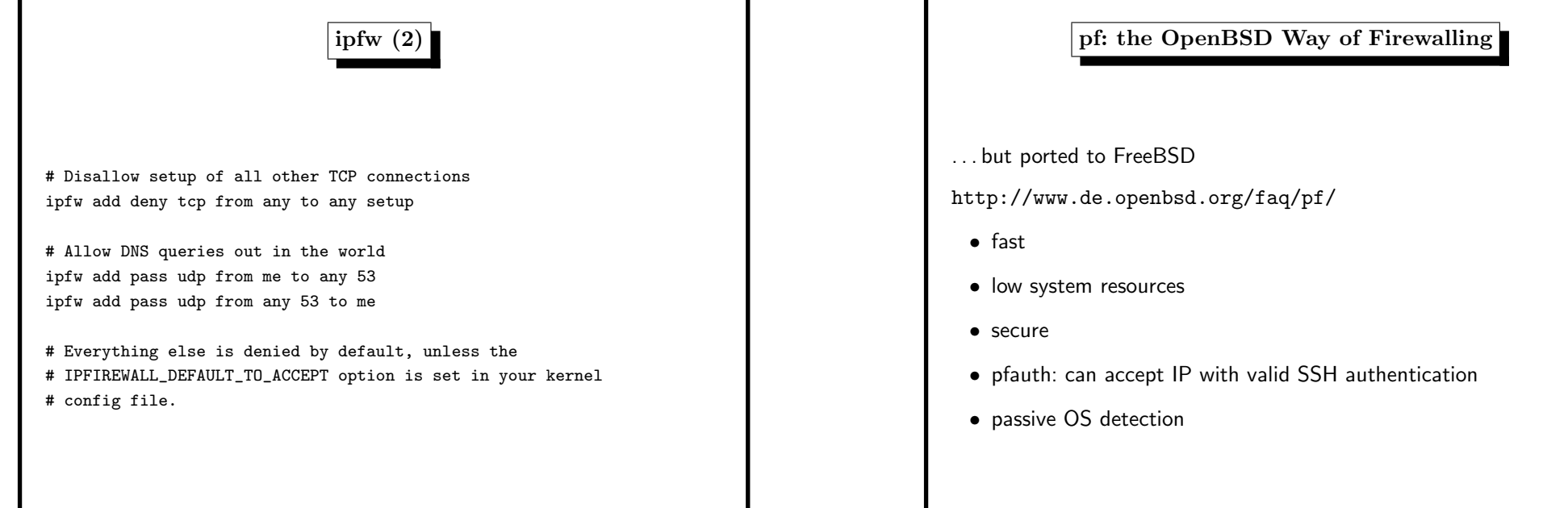

#### 12. Firewalling 469

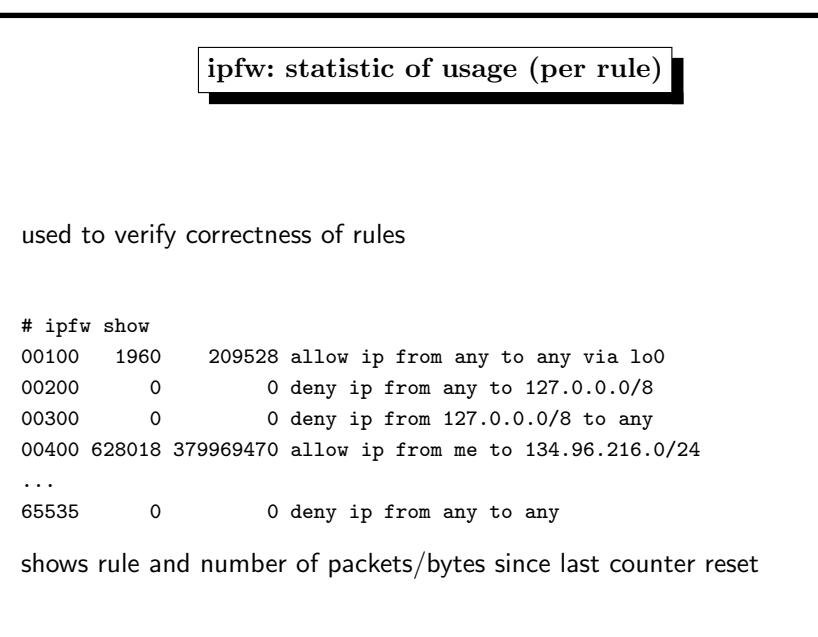

# 12. Firewalling 471

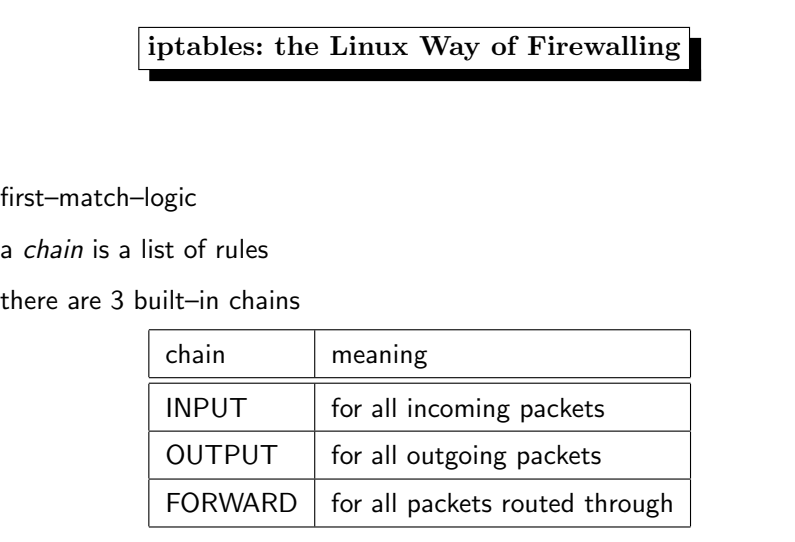

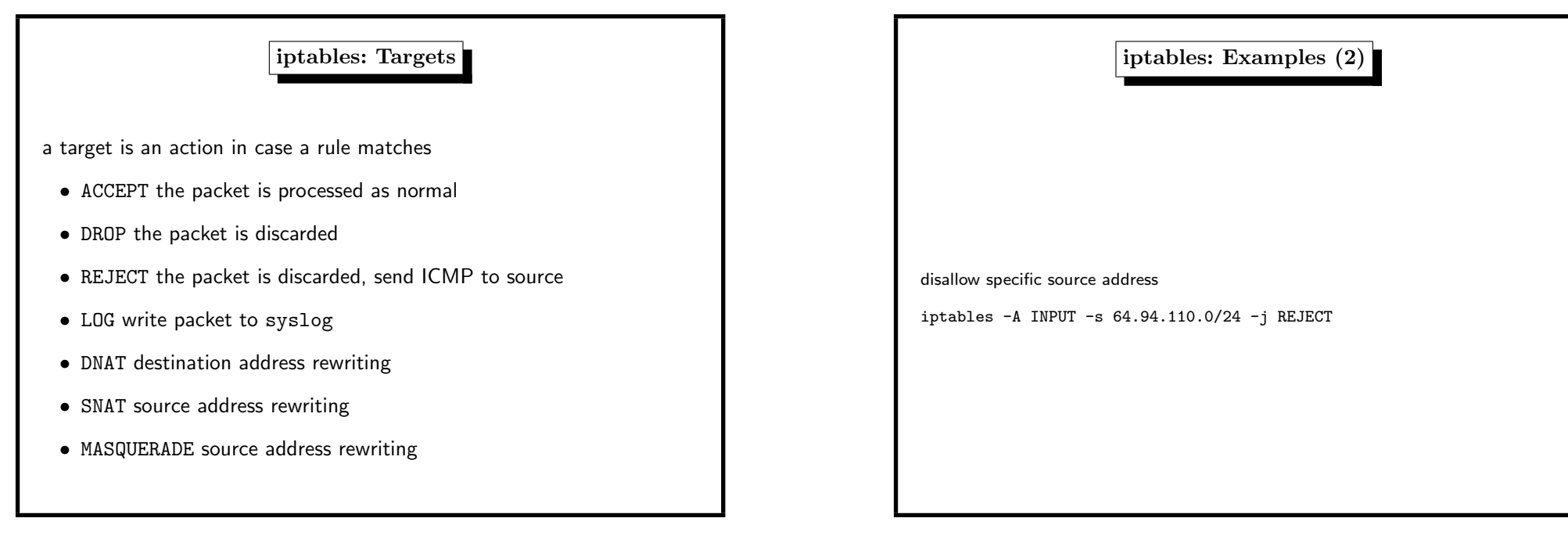

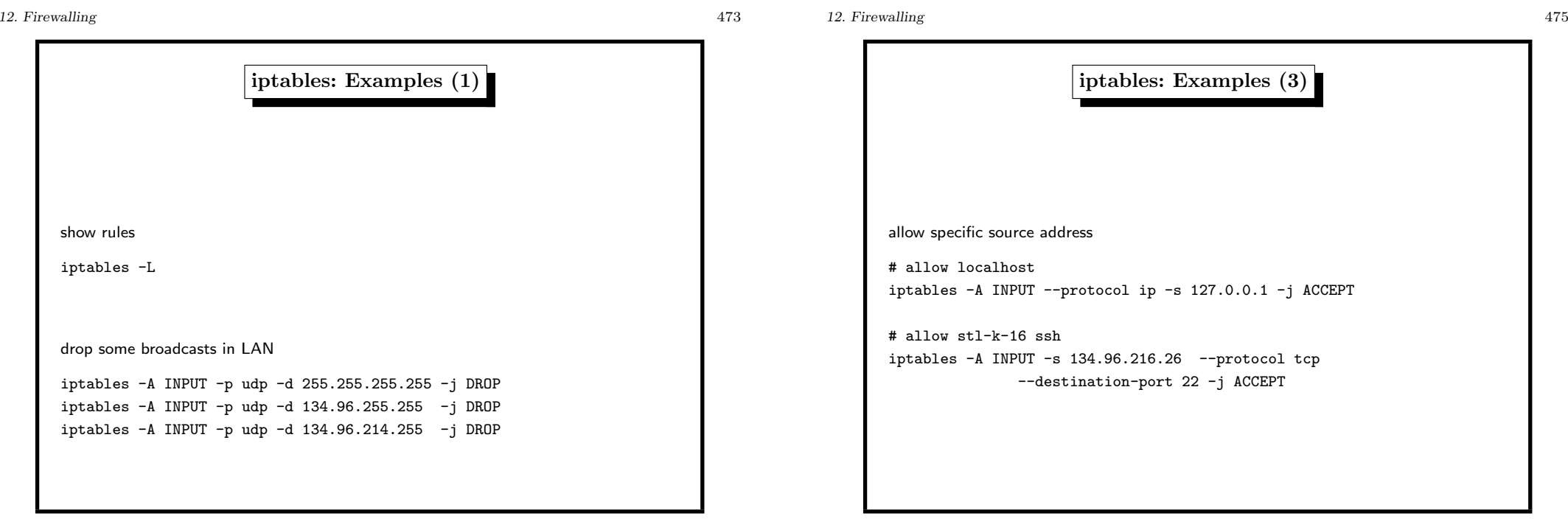

 $22 - j$  ACCEPT

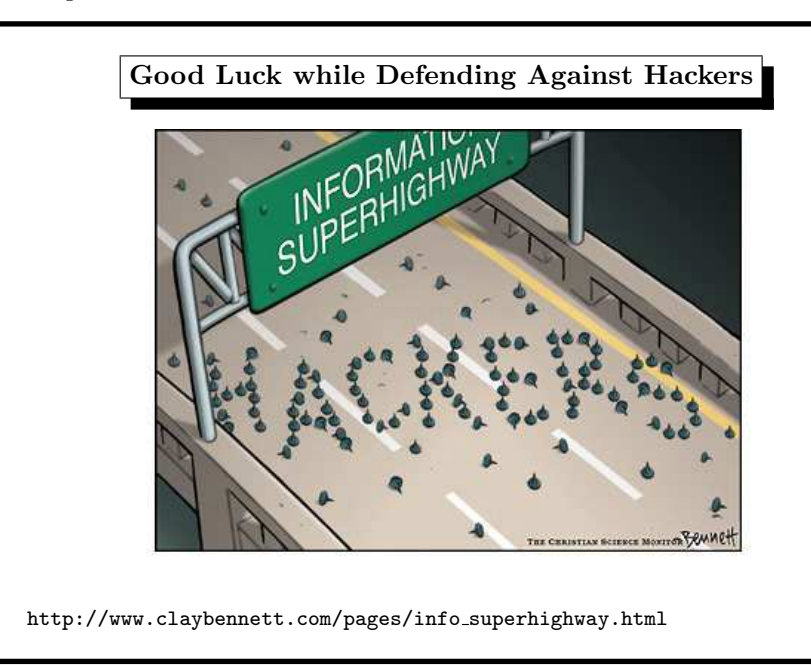